# ミント缶DCCコントローラⅣ 操作説明書 rev02

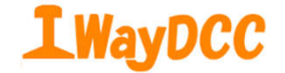

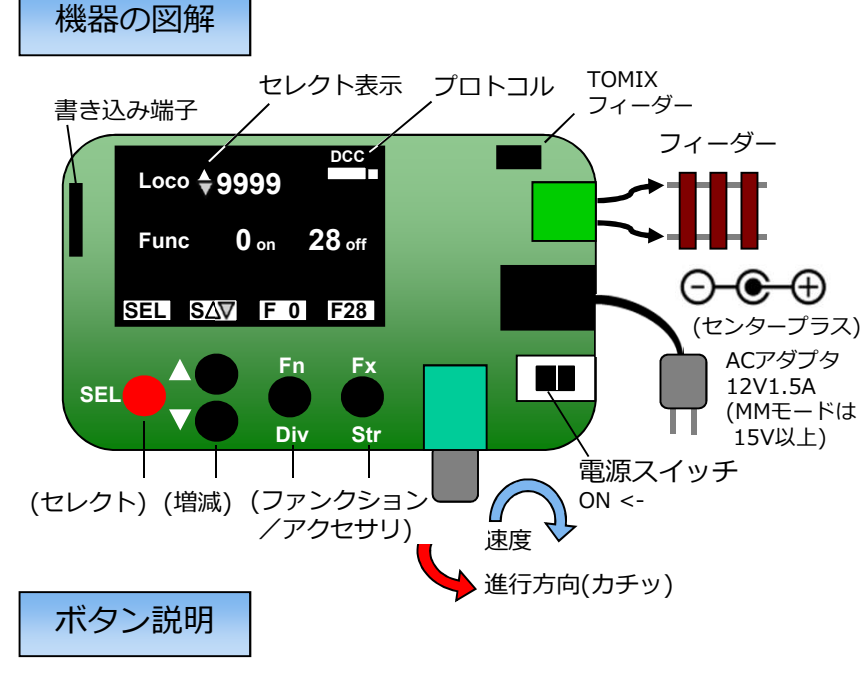

sEL● · · ⇔ マークを移動.

△●・・・◆マークのある数値を+1、▽●・・・ →マークのある数値を-1. SEL●を押しながら△●・・・アクセサリ操作へ、ルート操作またはアク セサリ操作の時に押すとファンクション操作に戻る.

SEL●を押しながら▽●・・・ルート操作へ、もう一度押すとルート編集.

#### プロトコル切り替え

△●を押しながら電源スイッチをオン・・・DCCモード. ▽●を押しながら電源スイッチをオン・・・MMモード. Locoアドレス -> 0・・・アナログモード.

※ *PWM周波数400Hz、コアレスモータには不適*

#### 画面変遷

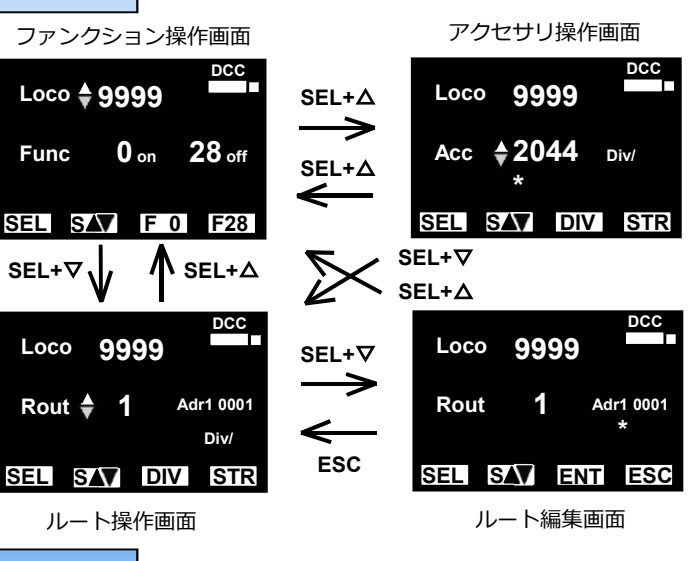

#### アドレス登録

Fx●を押しながら電源スイッチをオン・・・ Src  $\stackrel{\wedge}{\Theta}$  の時、△●/▽●で元アドレス選択. Dist 4の時、SEL●で桁(\*)を選択. △●/▽●で数値を設定.

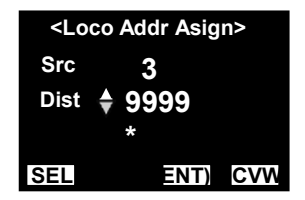

Fn●(ENT)・・・Src番号(1~50)にDistアドレス(1~9999)を登録. ※*未登録のアドレスはSrc番号をLocoアドレスとします。* Fx●(CVW)・・・登録したアドレスのCV書き込みモードへ. ※*CV29の値が分からない時はディフォルト値で書き込んでください。* SEL●を押しながら▽●でCV29の書き込みスキップも可. Fn●(ENT)···書き込みを実行、Fx● (ESC)···中止.

### CV書込モード

Fn●を押しながら電源スイッチをオン・・・ CV1から99までに0から255の値をダイレクトモードで書き込み ※ *CVを理解した上で操作してください。*

#### オプションモード

**SEL**

#### ロコ操作の状態でSEL●を⻑押しするとオプションモード

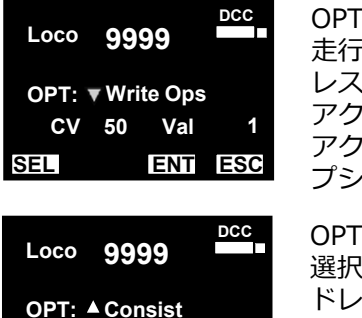

**ENT ESC**

**Adr 5 Dir 0**

: Write Ops ・トラック上で選択中のデコーダアド レスにCVを書き込む. アクセサリデコーダのCVに書き込むには アクセサリ操作またはルート操作からオ コンモードを選択.

:Consist 選択中のデコーダアドレスに統括制御ア ドレス(Adr)を書き込み、複数台の車輛を ⼀つの統括アドレスで運転. 統括する進行方向をDirで指定.

Fn●(ENT)・・・書き込みを実行、Fx●(ESC)・・・ロコ操作に戻る

操作方法の詳細は下記DesktopStation -Wikiページをご覧ください。 https://desktopstation.net/wiki/doku.php/mint\_can\_controller2

# ミント缶DCCコントローラキット組み⽴て

右の部品表の順に沿って、背の低い部品からハンダ付けすると作業 し易いです。

隣り合うピン同十がハンダで繋がるハンダブリッジやハンダ付け忘 れに注意してください。

CN1、SW1は比熱が大きいので、大き目の半田ごてを使うか、コ テ先を調整して充分熱を伝えてハンダを流して下さい。

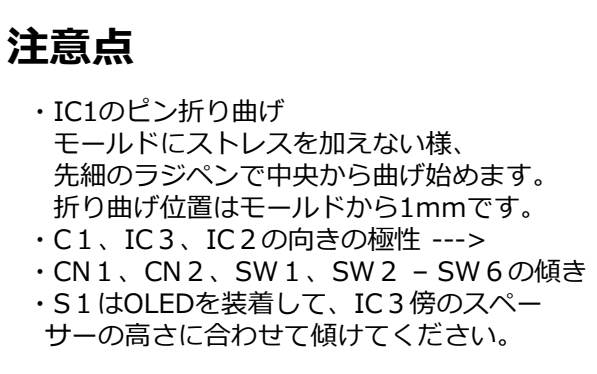

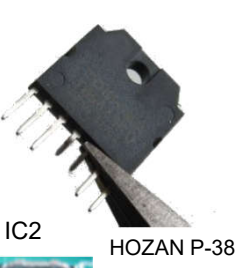

## 85品表 ※Oder Code : 秋月電子の通販コード

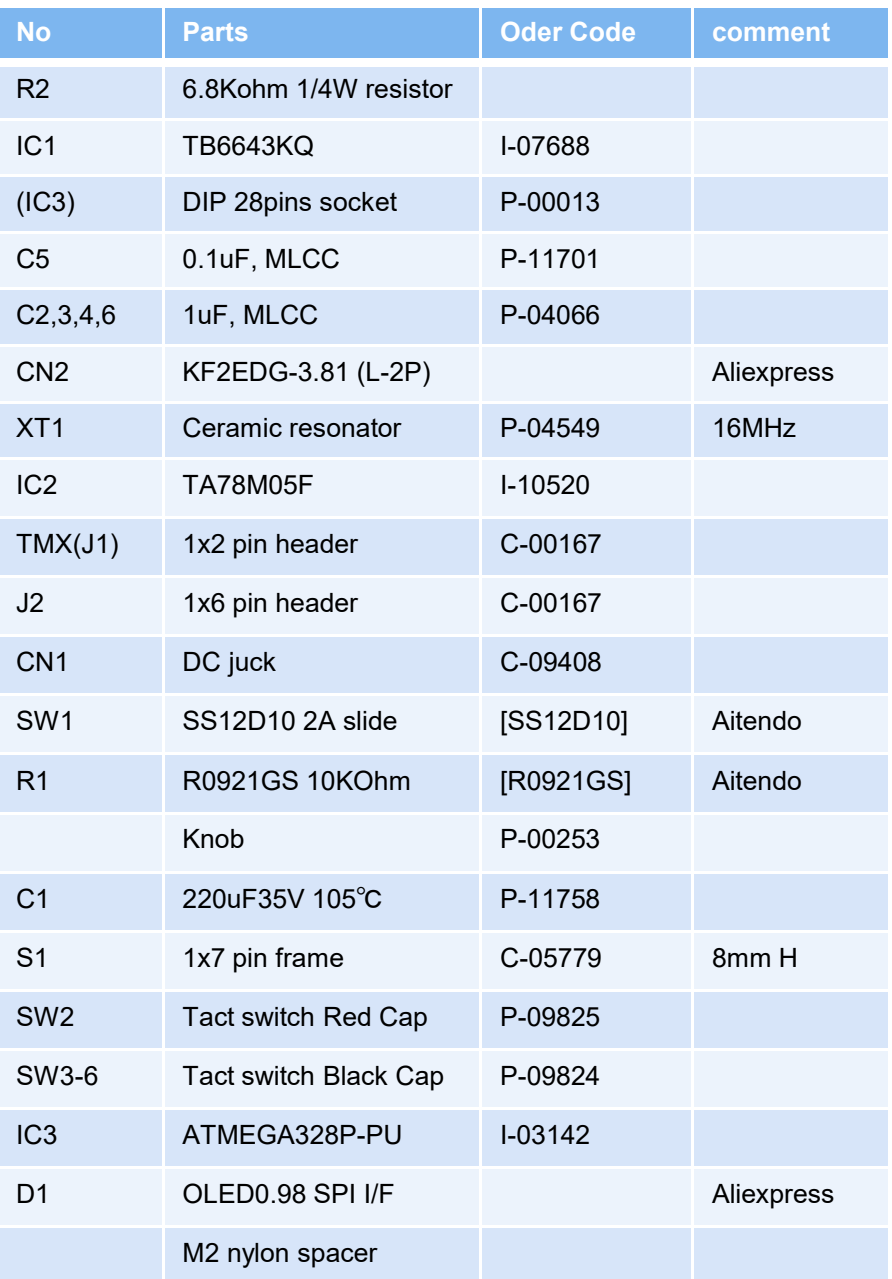